## **Representing Use Case scenarios in Activity diagrams**

After you have created a Use Case scenario, you can represent this scenario in an Activity diagram. The following procedure describes how to represent the Use Case scenario in the Activity diagram and how to turn the automatic layout on or off in the Activity diagram when representing the Use Case scenario.

To represent a Use Case scenario in an Activity diagram

- 1. Open the Use Case Specification window and click the **Use Case Scenario Sketch** property group.
- 2. Click the Open Activity Diagram button it.

**C** Open and Update . The Activity diagram opens with the Use Case scenario represented on

You need to reopen the Activity diagram each time after you make modifications to the Use Case scenario in the [Specification window](https://docs.nomagic.com/display/MD190SP4/Specification+window). Modifications to the Activity diagram where the Use Case scenario is represented automatically appear in the textual Use Case scenario.

For Use Cases having read-only accessibility, the use Case Scenario cannot be represented on the Activity diagram.

In the Activity diagram, all symbols are laid out automatically every time the diagram is opened.

To leave symbols in the same place while opening the Activity diagram after modifying the Use Case scenario in the [Specification window](https://docs.nomagic.com/display/MD190SP4/Specification+window), change the **L**

**ayout use case scenario activity diagram** option value to false. This option appears in the **Project Options** dialog, in the **General project options** gr oup.

Your modeling tool might not be able to interpret the Use Case scenario in some cases. These are the most common reasons why:

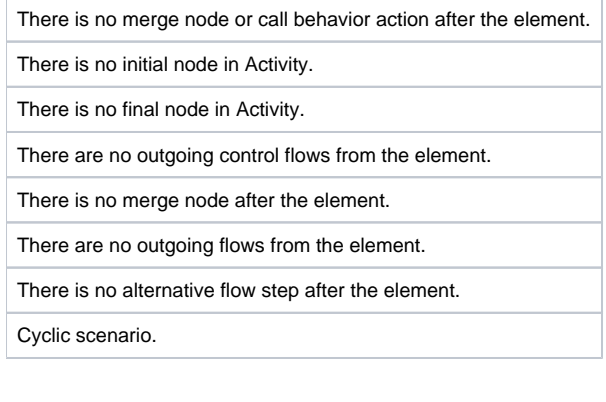

## $\boxtimes$  Specification of UseCase Make reservation  $\times$ **Use Case Scenario Sketch** Specify the steps of the basic, alternative and exceptional flows of a use case scenario and visually represent the defined scenario in an Activity Diagram. Click the Open and Update button to open the Activity Diagram and update it according to the current use case scenario definition.  $\mathbb{B}$  $\blacksquare$ 目 ø **Use Case Scenario Sketch** O Make reservation Open and Update · Actors The Use Case Scenario Sketch is intended for the initial use case scenario **B** Usage in Diagrams definition. **B**Use Case Description **B** Use Case Scenario Sketch To continue modifying the use case scenario, select the Open and Update **B** Use Case Scenarios Diagrams button to modify it directly in the Activity Diagram. For more information about **B** Use Case Scenarios Flows creating a Use Case Scenario Sketch, refer to Cameo Enterprise Architecture · **A** Traceability Help. 中· 图 Documentation/Comments · **A** Navigation/Hyperlinks Extension Points 由 **I** Behaviors … http://emplate.Parameters 中 图 Inner Elements **A** Relations **A** Tags **A** Constraints  $\,$ ∢ Close Back Eorward Help

Use Case Scenario cannot be interpreted

## **Related pages**

- [Model Elements](https://docs.nomagic.com/display/MD190SP4/UML+elements)
- [Transition](https://docs.nomagic.com/display/MD190SP4/Transition)
- [State Machine diagram](https://docs.nomagic.com/display/MD190SP4/State+Machine+diagram)
- [Activity diagram](https://docs.nomagic.com/display/MD190SP4/Activity+diagram)
- [Sequence diagram](https://docs.nomagic.com/display/MD190SP4/Sequence+diagram)
- [Use Case diagram](https://docs.nomagic.com/display/MD190SP4/Use+Case+diagram)